## *Инвентаризация в магазине*

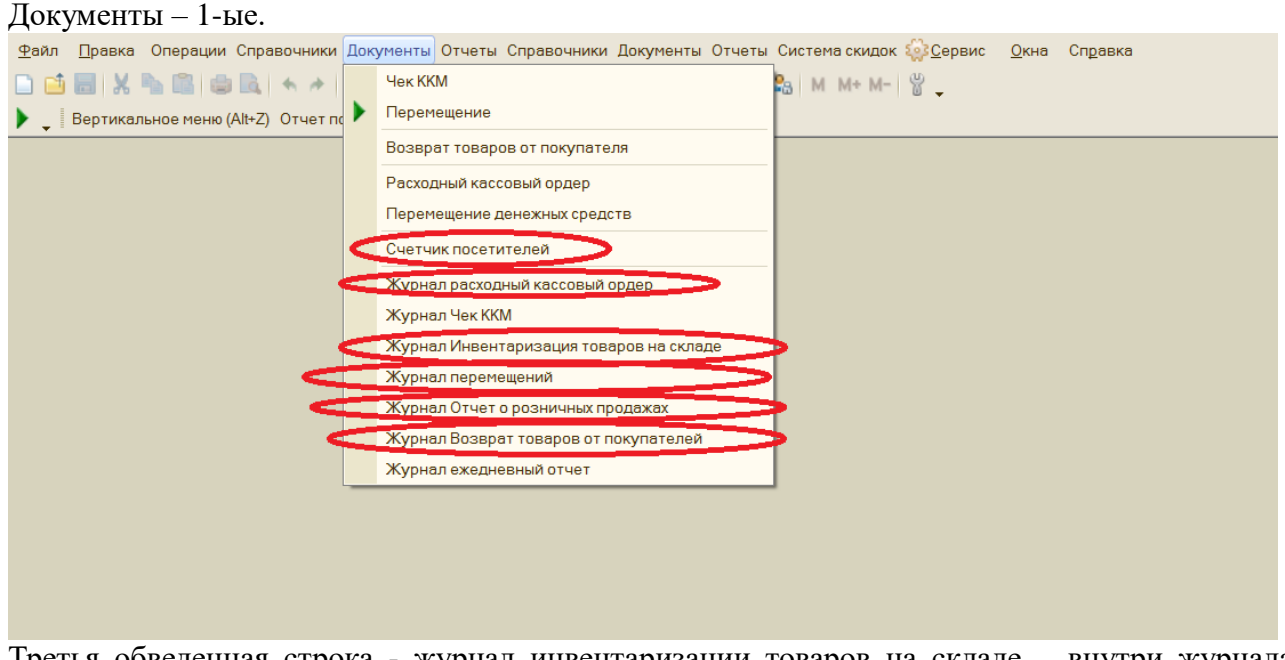

Третья обведенная строка - журнал инвентаризации товаров на складе – внутри журнала находятся инвентаризации, которые проводят розничные магазины.

## **Заполнение ведомости по инвентаризации:**

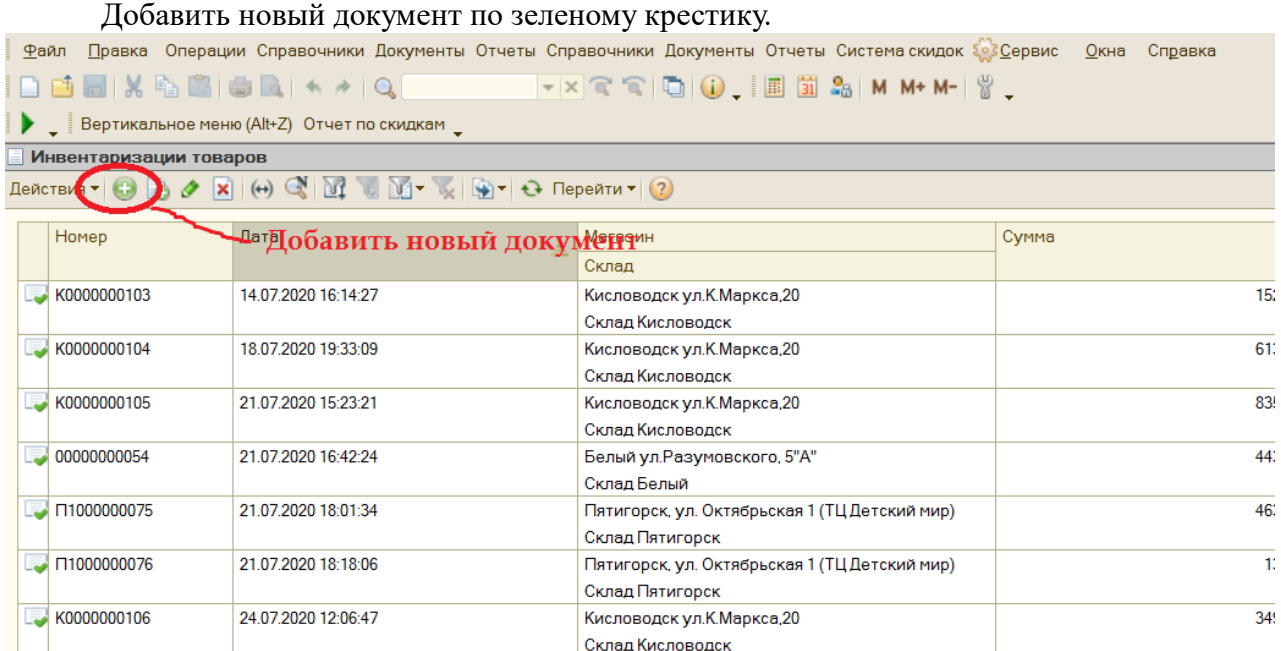

- **1.** Склад становится в инвентаризируемом магазине по умолчанию.
- **2.** Сервис Заполнить табличную часть.

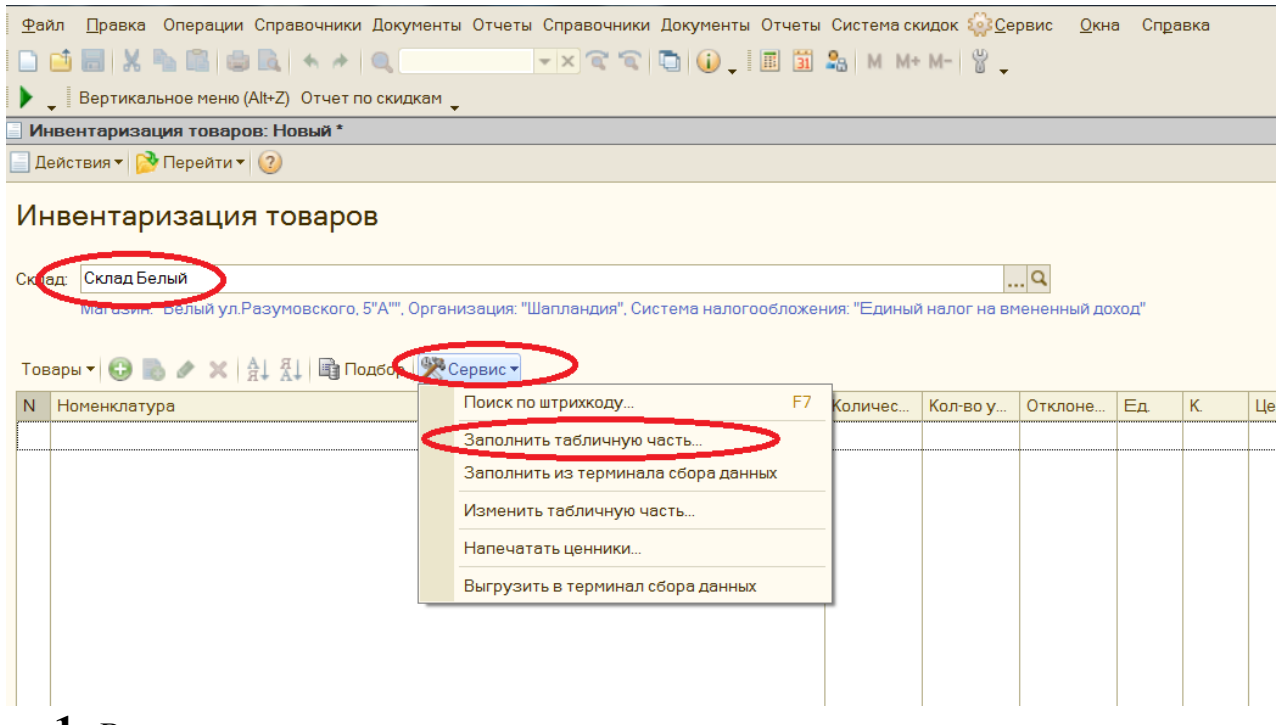

- **1.** Во всех квадратиках слева проставляем галочки.
- **2.** Точка обязательно должна быть в графе По остаткам.
- **3.** Добавить номенклатуру, которую необходимо проинвентаризировать как указано на рисунке. (Номенклатура –в группе – Комова)
- **4.** Выполнить.

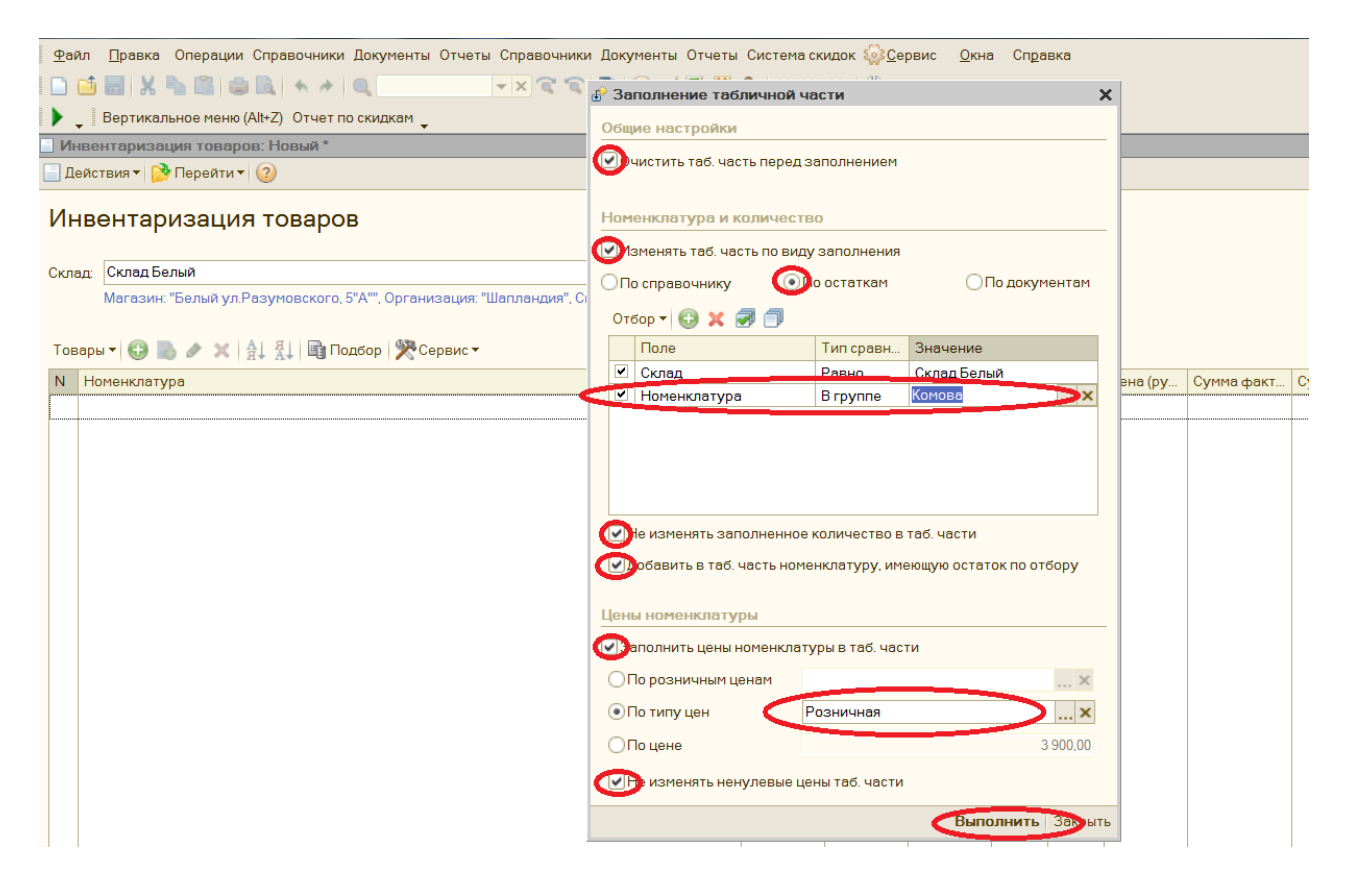

- **1.** Заполнили ведомость.
- **2.** Отсканировали шапки по заданной номенклатуре.
- **3.** Должно сойтись количество и сумма документа.
- **4.** В комментарии обозначаем: какую номенклатуру инвентаризировали и ответственное лицо.
- **5.** Если есть пересорт, сообщаем в офис и поясняем причину пересотра.
- **6.** Если есть недостача по инвентаризации, сообщаем в офис с пояснением причины недостачи.

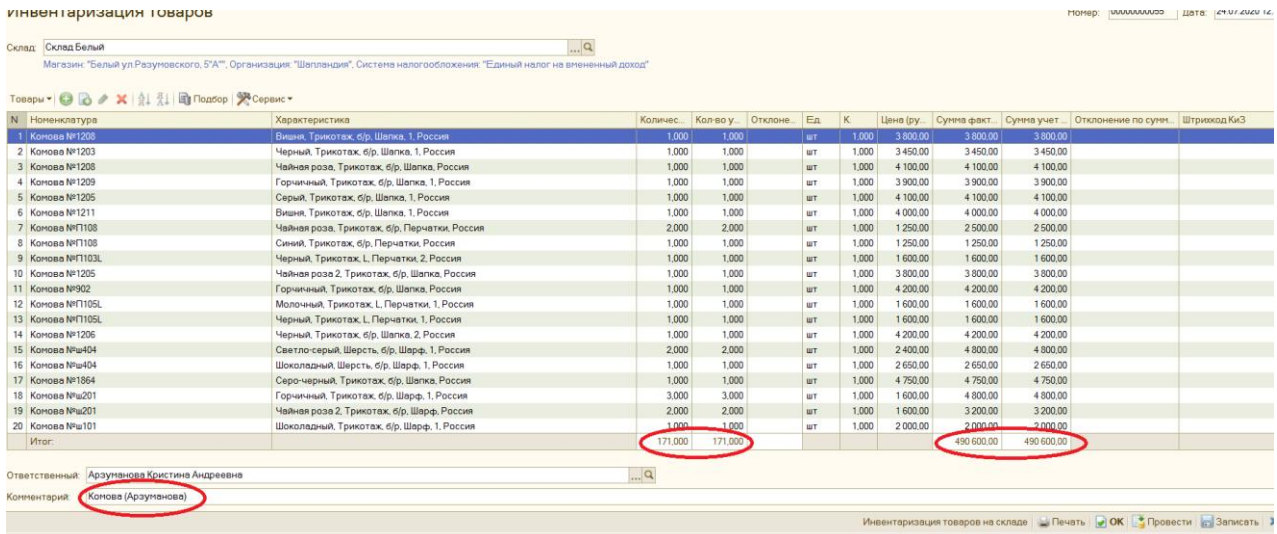